## **Using the 2D History Map**

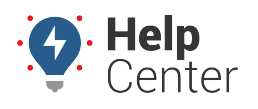

Link: https://help.gpsinsight.com/docs/about-maps/using-the-2d-history-map/ Last Updated: April 11th, 2016

The 2D History map shows single-vehicle history with animation. Date choices include today, yesterday, week to-date, the past 7 days, month to-date, the past 30 days, or a custom range (up to 31 days at a time).

**Note.** Choose between T (today), Y (yesterday), >W (week-to-date), 7d (last 7 days), >M (monthto-date), 30 (last 30 days), a custom date selection on the calendar, or click the name of a month. To clear a selection, click the same date selection again, or click the a selected day (one at a time) to clear it from the selection. To quickly clear a large selection of days, click the "T" option to select today's date, and then click the "T" (or highlighted date) again to de-select it. Once no dates are highlighted, select the beginning and end date of the desired time period to highlight the dates selected and everything in-between.

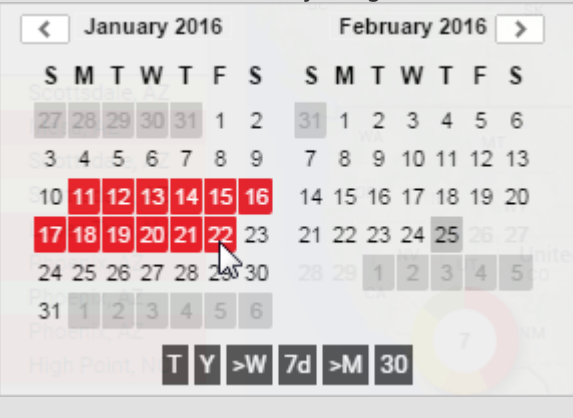

The 2D History map has the following features:

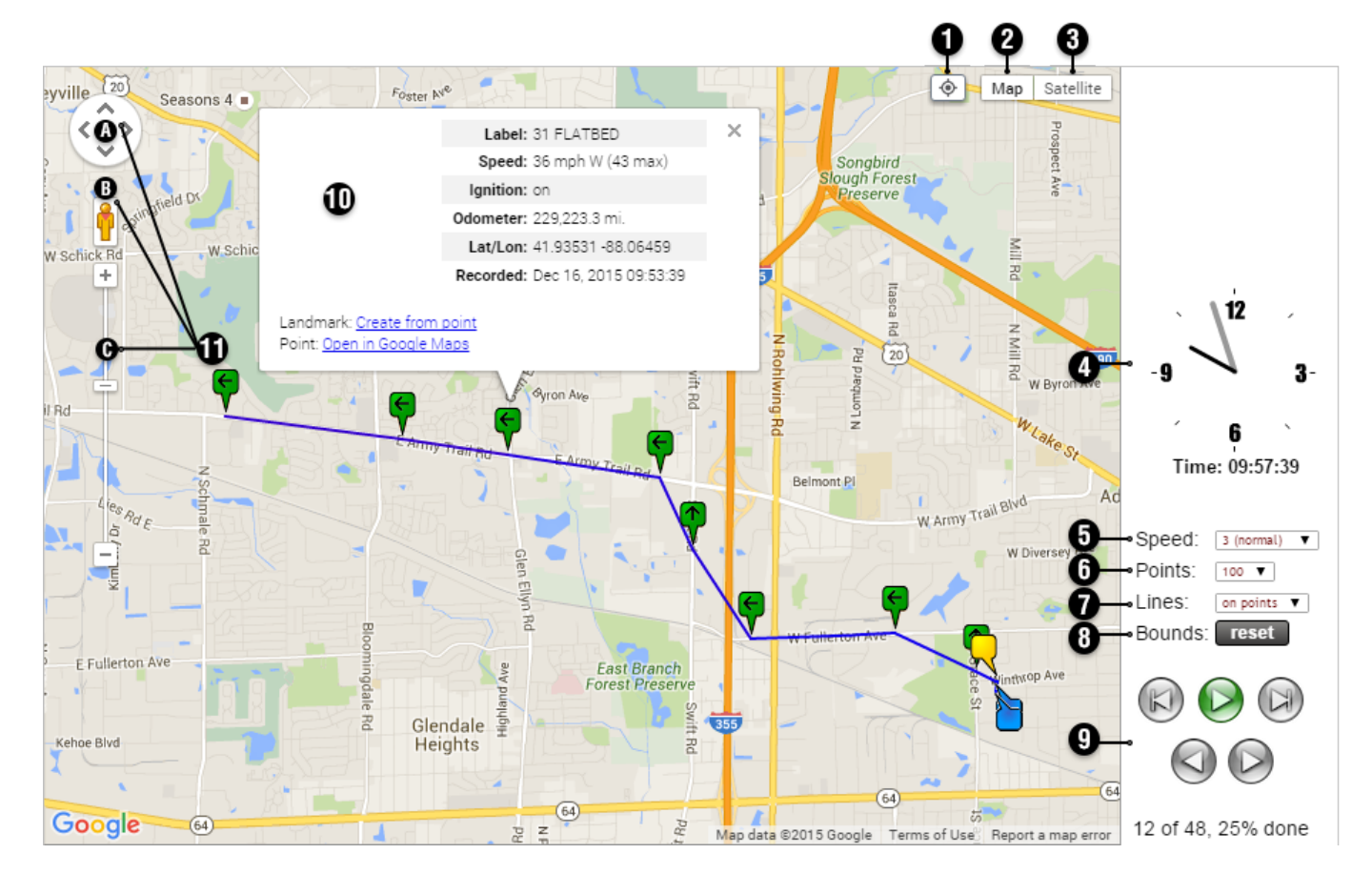

## **Using the 2D History Map**

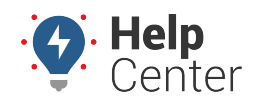

Link: https://help.gpsinsight.com/docs/about-maps/using-the-2d-history-map/ Last Updated: April 11th, 2016

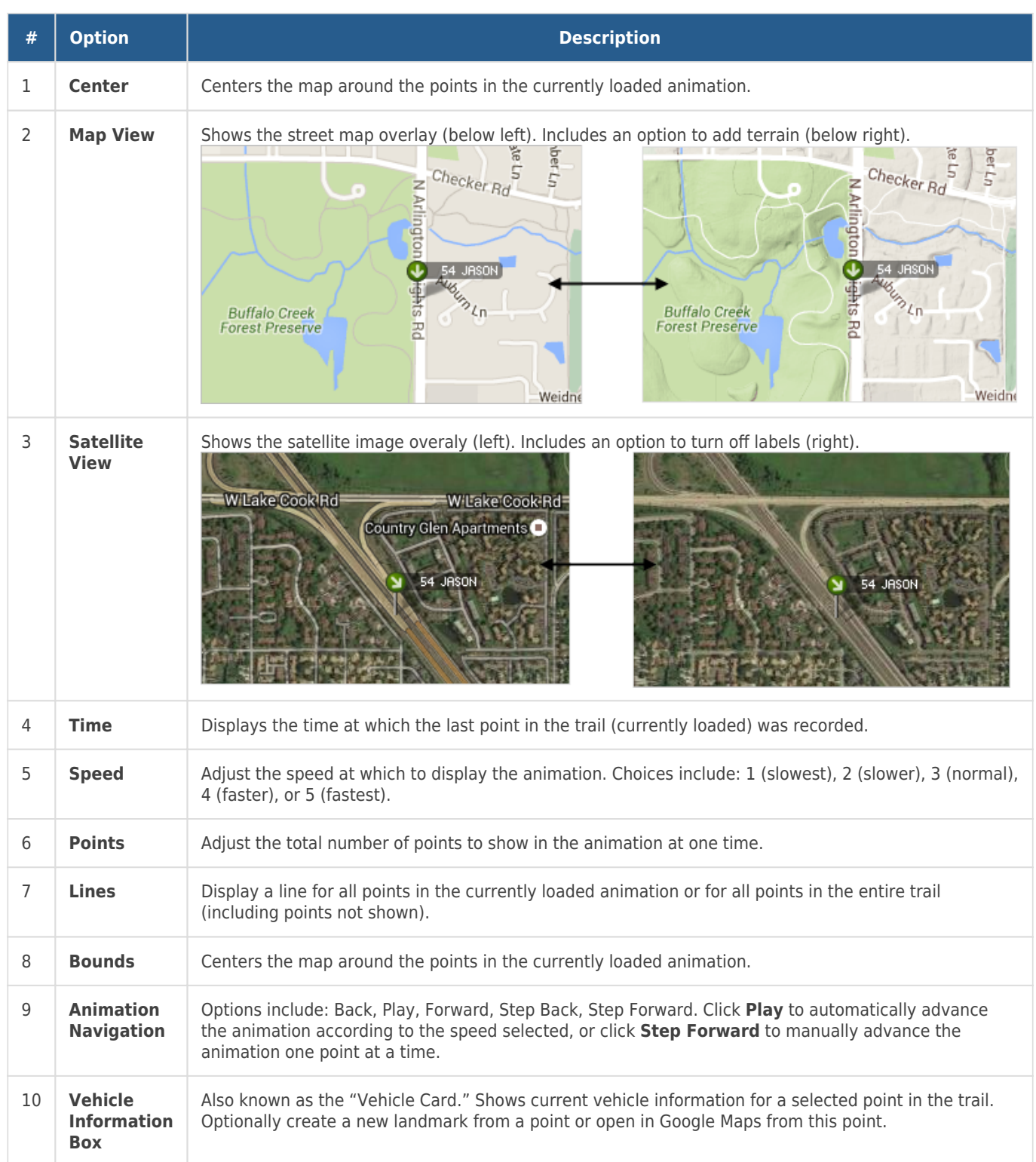

## **Using the 2D History Map**

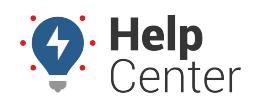

Link: https://help.gpsinsight.com/docs/about-maps/using-the-2d-history-map/ Last Updated: April 11th, 2016

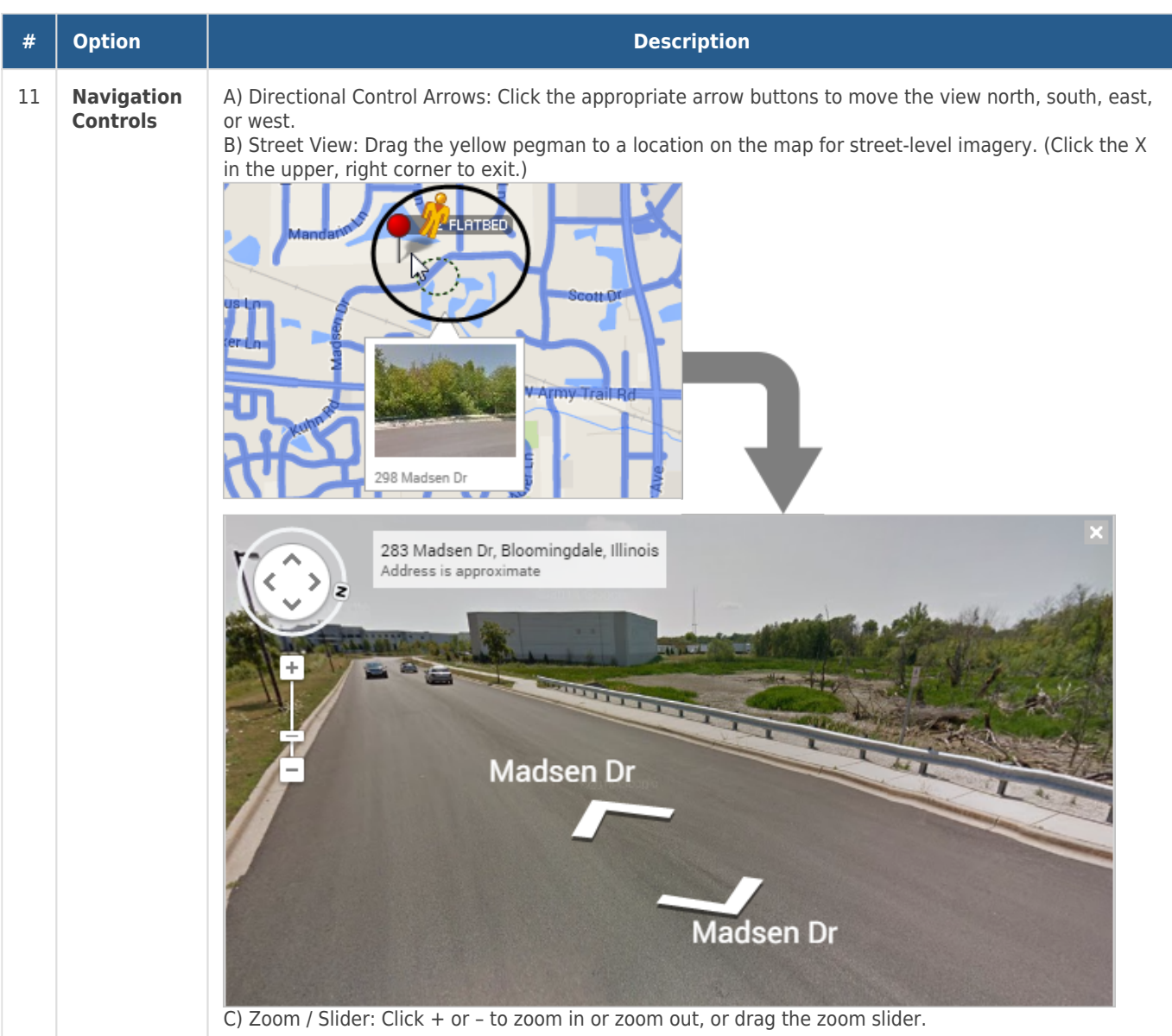